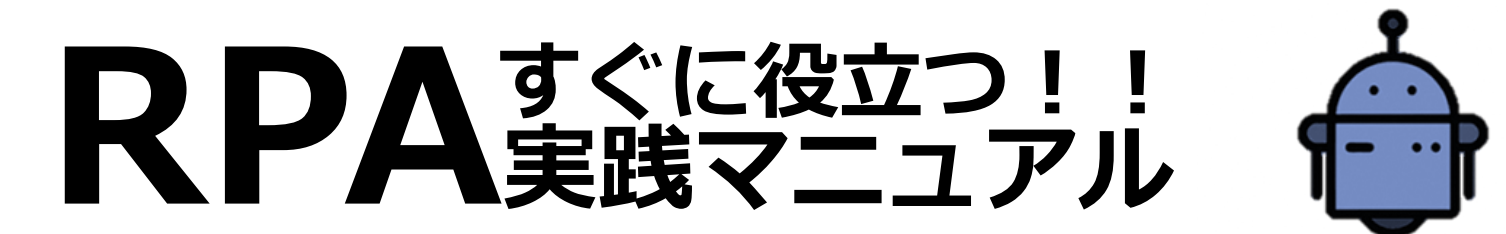

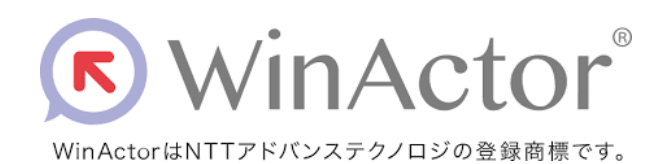

1

# すぐに役立つ知識を学ぶ→実践する

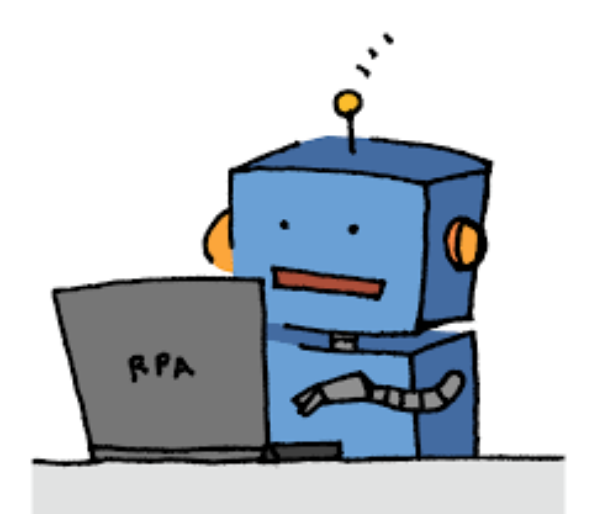

## **録画モードの優先順位について(IE?エミュレーション?)**

### **IEモード**

Internet Exploreで操作する際に使用。画面の拡大率の違いをものともせず、システムの読み込みが終わるのを待ち、 次の作業に移るなど様々な面で融通が利く。

### **エミュレーションモード**

キー操作やマウス操作等の記録ができるが、画面の拡大率が違うと機能せず、システムの読み込み時間をわざわざ 待ったりしないので、必要に応じて手動で待機時間を操作の合間に挟む必要があるなどあまり融通が利かない。

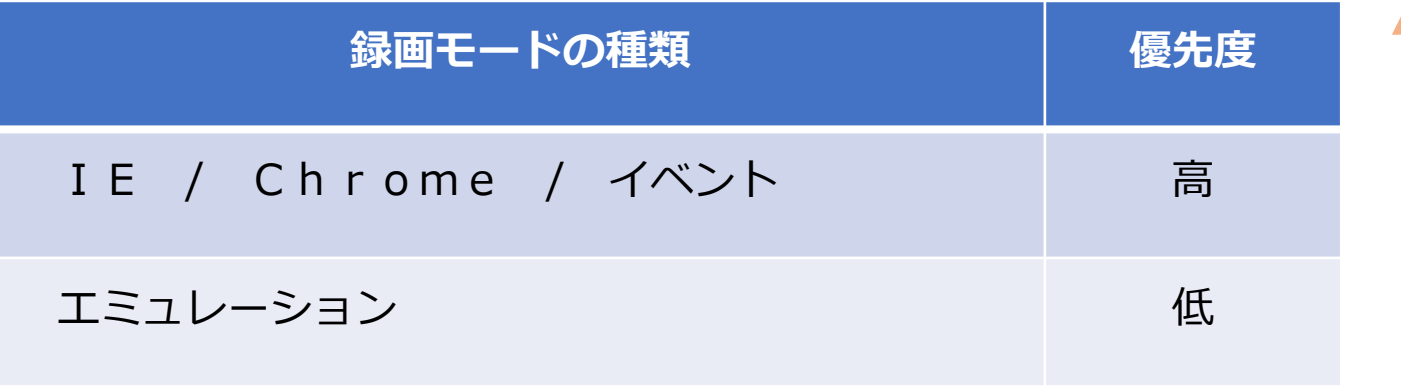

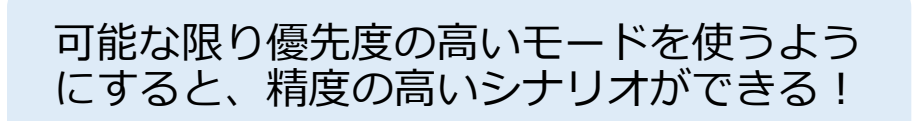

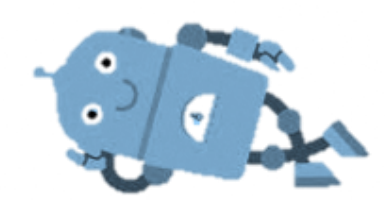

# **シナリオの速度調整について**

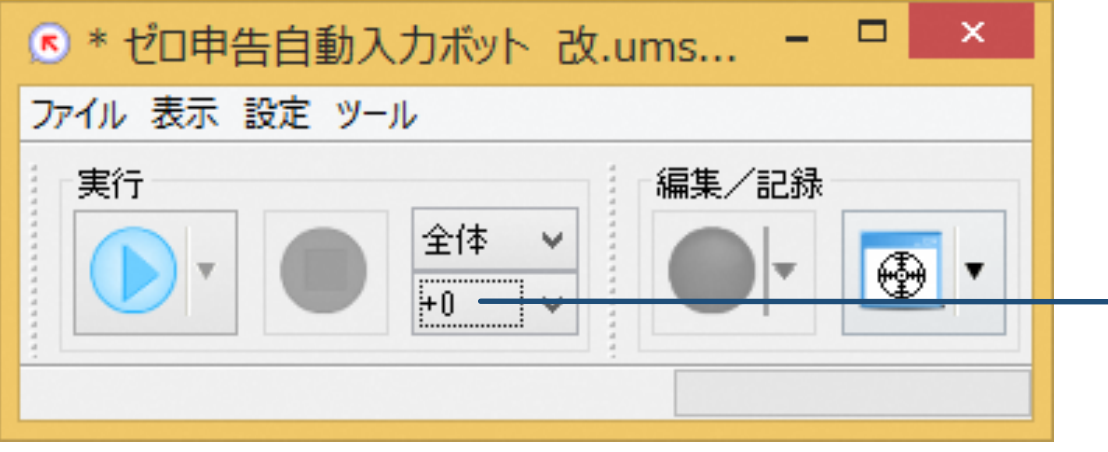

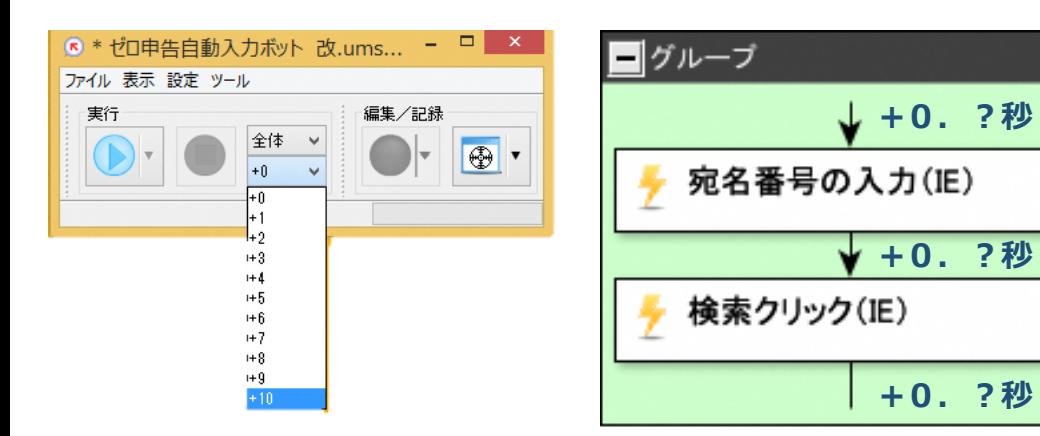

### 速度調整タブ

0~10の11種類から選ぶことができ、「選んだ数字」× 0.1秒を 全ての命令の間に挟むことができる(具体例は下記のとおり)

基本は「+0」でOKだが・・・

- ・シナリオの試運転をする時にゆっくり動かす
- ・シナリオの紹介をする時にゆっくり動かす
- ・読込が長いシナリオをゆっくり動かす
- ・どの命令でエラーが出たのか特定する時にゆっくり動かす

などの利用ができる

### **数字の入力ができない時の対処法について 1**

RPAの独自ルール?として数値を入力した際に自動的に変換されてしまうもの (502→R2、1000→1,000)は通常とは別の下記入力方法を使わないと入力できない

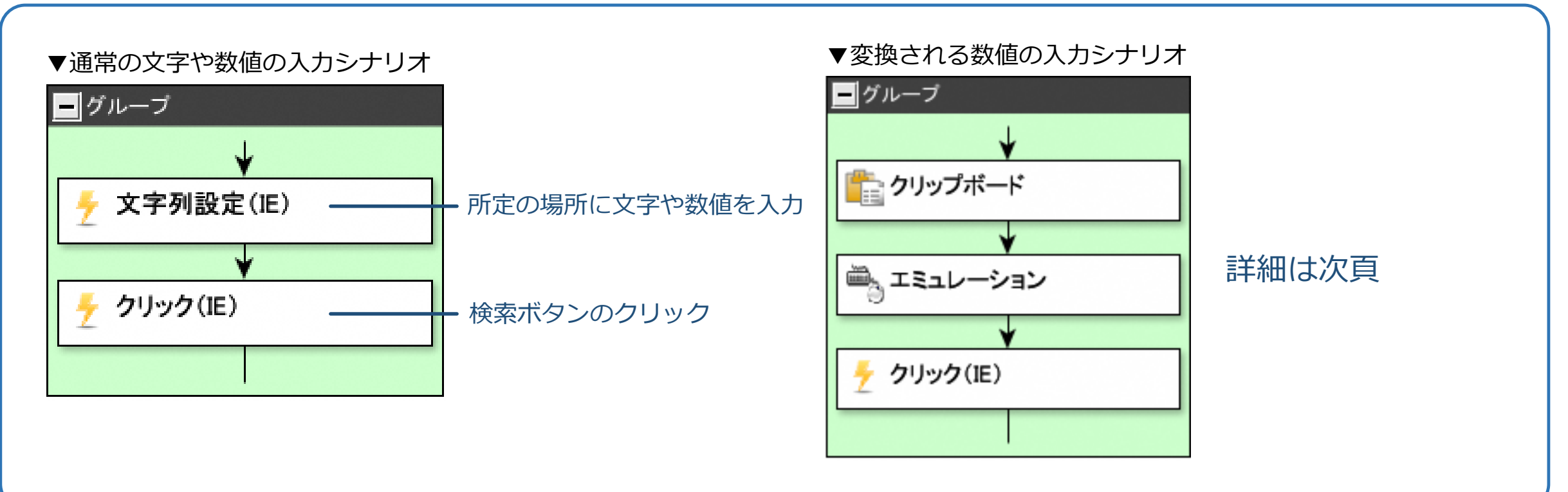

## **数字の入力ができない時の対処法について 2**

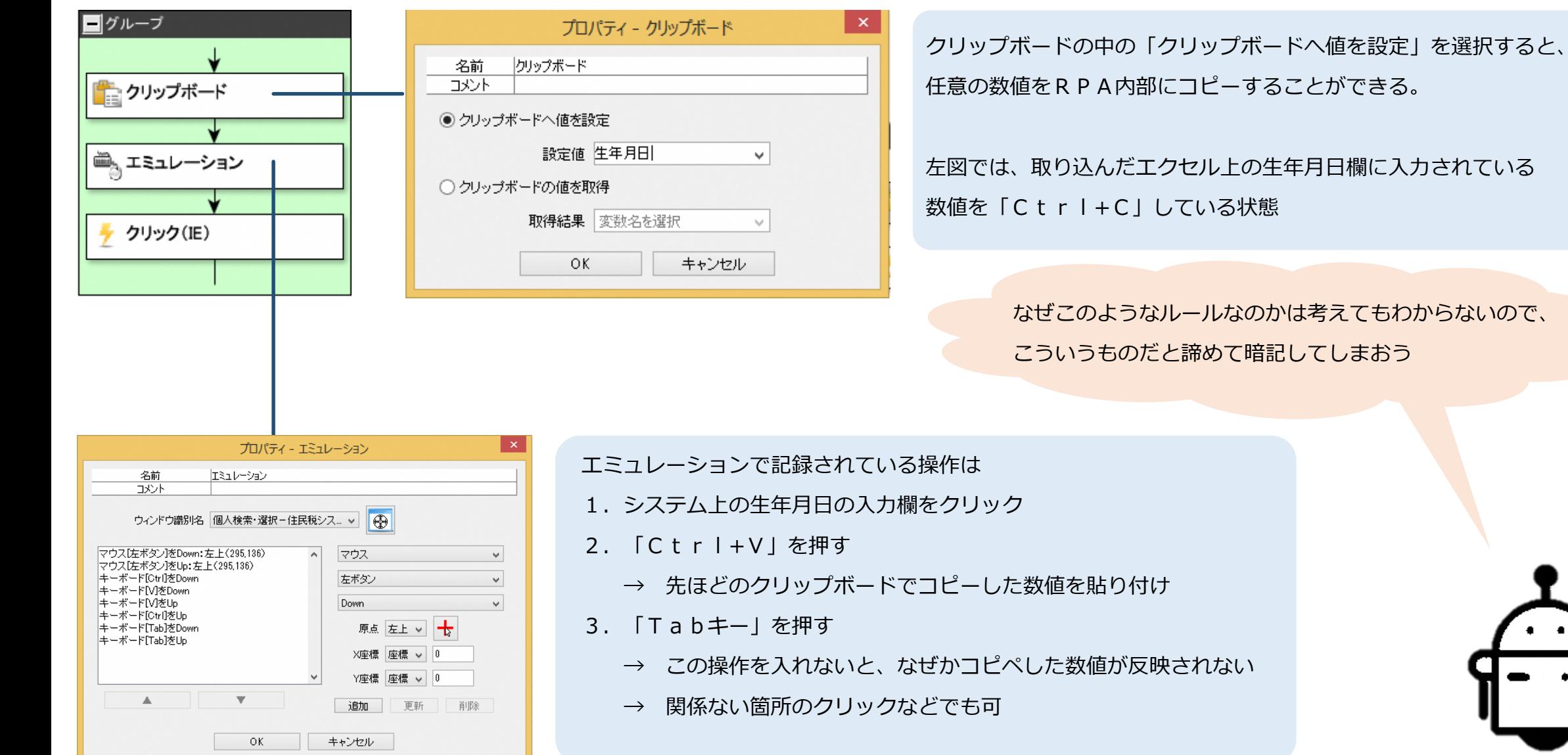

### **覚えておくと便利な機能「変数値設定」について 基本編**

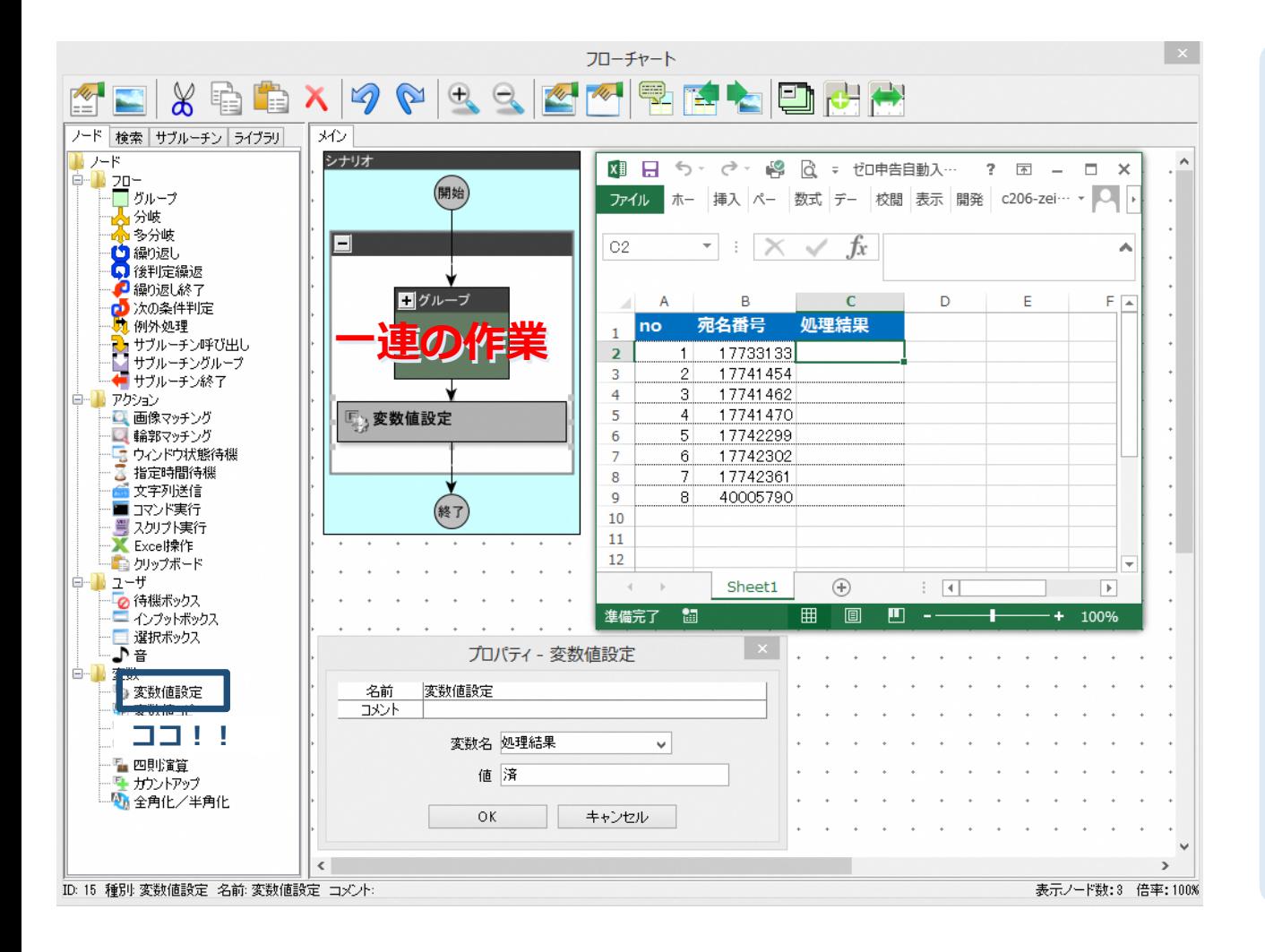

#### 左図シナリオの流れ

1.一連の作業をする

2. 処理が完了した宛名番号の横の処理結果欄に「済」の文字を入力

3.以下繰り返し

#### 「変数値設定」を使う手順(具体例)

- 1. フロチャート左の「変数値設定」をシナリオに挿入
- 2.「変数値設定」の中身を入力
	- →変数名:入力したい欄のタイトル部分を入力(今回は「処理結果」) → 値 :入力したい欄に入れる単語や文章を入力 (今回は「済」)

### **一連の作業の後にエクセルの宛名番号の横に「済」を 入力してくれるシナリオが完成**

### **覚えておくと便利な機能「変数値設定」について 分岐編**

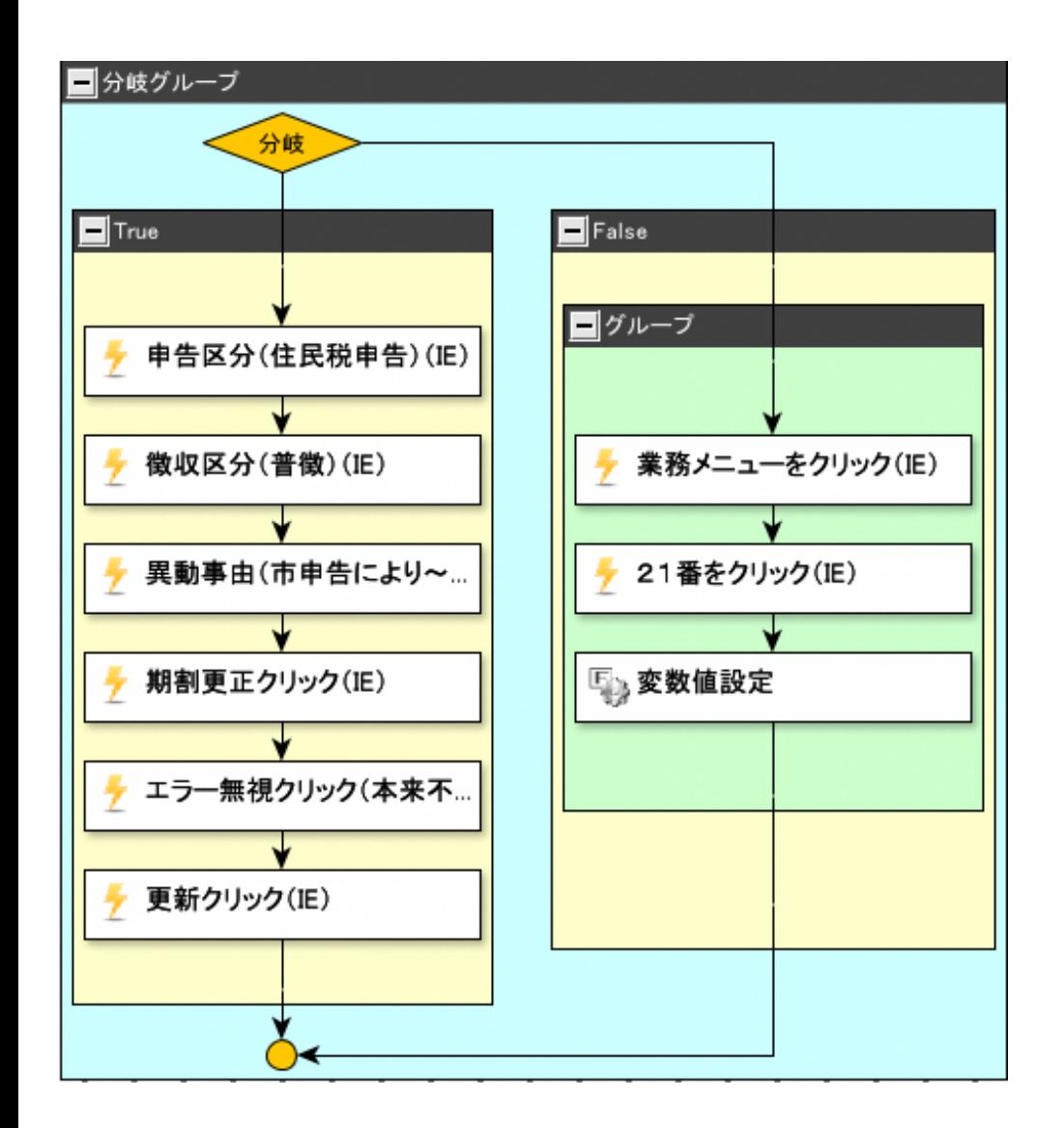

### 左図シナリオの流れ

分岐させるにあたり任意の条件式を設定

→「True」 の時は左へ分岐。通常の処理を実施

→ 「F a I s e 」の時は右へ分岐。処理せずエクセルに「未処理」などの文言を入力

その結果・・・

**どのデータが「処理済」で、**

**どのデータが「未処理」なのかが一目でわかるようになる!!**

※分岐の条件式の設定例

・○○年××月以降のデータのみ処理

・△△円以上の金額のデータのみ処理

・特定の画像が表示された時のみ処理(次頁で紹介)

・・・など

## **覚えておくと便利な機能「変数値設定」について 画像マッチング編**

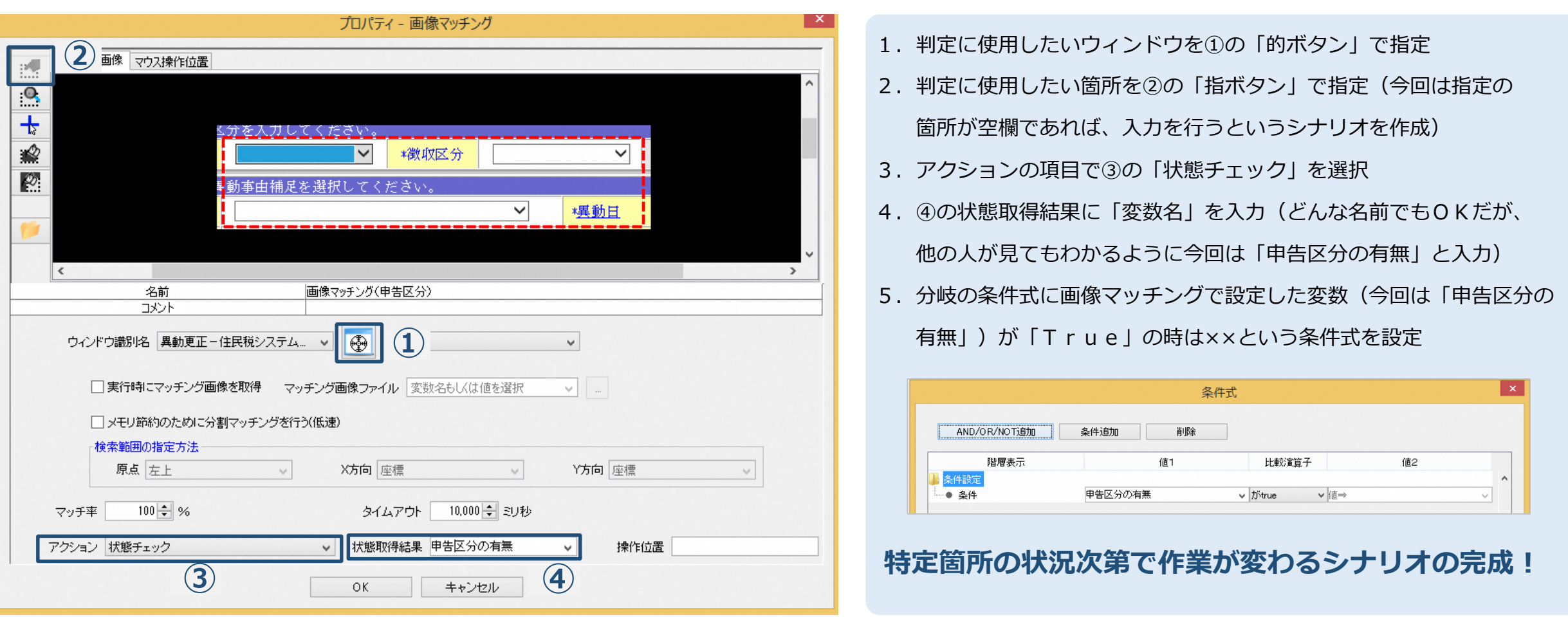

# **その他の小ネタ 1**

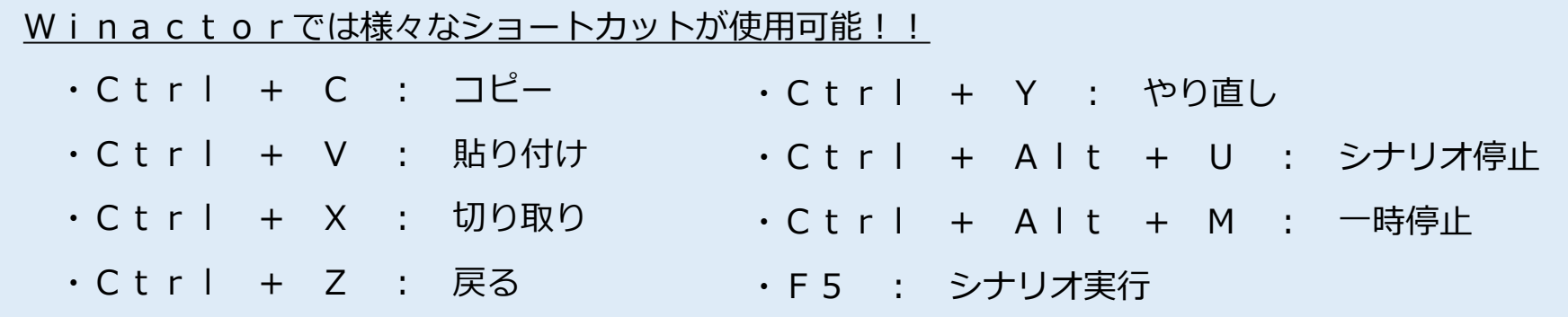

#### Winactorが予想外のエラーを出さないために!

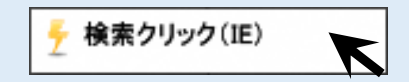

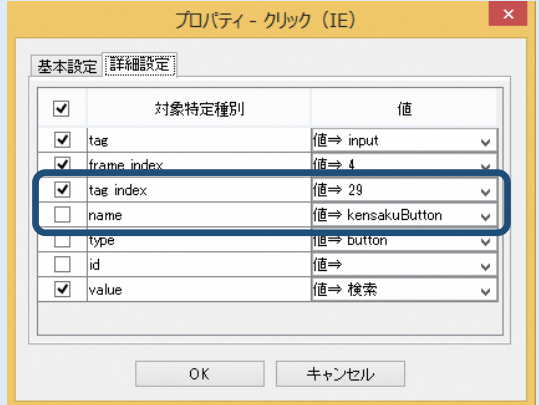

1. 任意の命令をダブルクリック 2. 詳細設定の画面を確認 3. tag indexのチェックを外し、nameのチェックを入れる

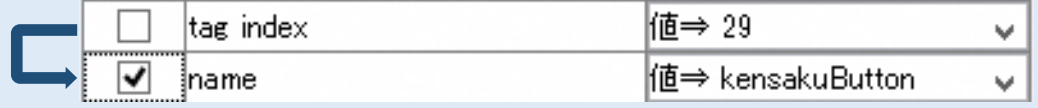

**※全ての命令に対してこの作業をしておくとより安全なシナリオがつくれる この作業をする意味については少しややこしいのでここでは割愛**

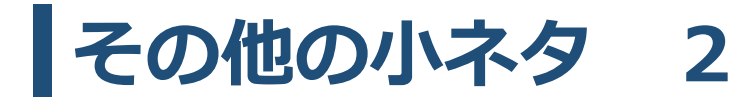

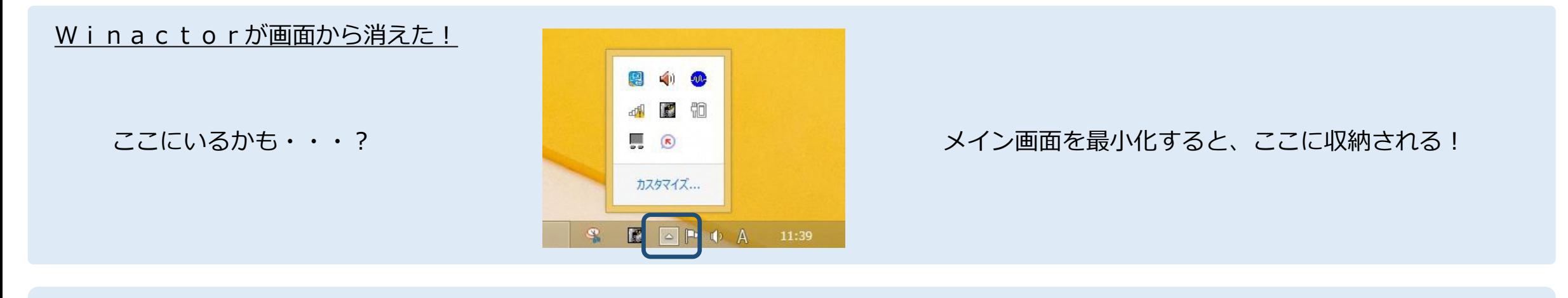

#### ステップ実行と部分実行

▼ステップ実行

・メイン画面 → 表示タブ → ブレイクポイント一覧から実行

or

・F7 → F8 により実行が可能

ボタンを押すたびに命令を一つずつ実行させることができる!

任意の命令を1つだけ実行させることができる!

・右クリック + 「部分実行」

▼部分実行

**シナリオの動きを1つ1つ丁寧にチェックしていくことが可能!**

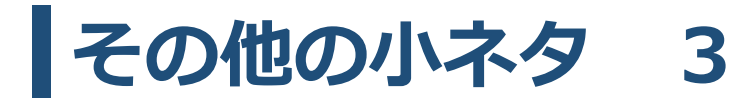

#### 予想外のエラーを防止!ウィンドウ識別ルールについて

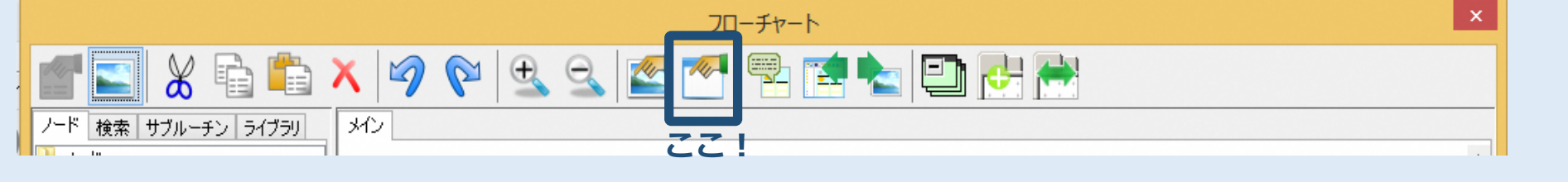

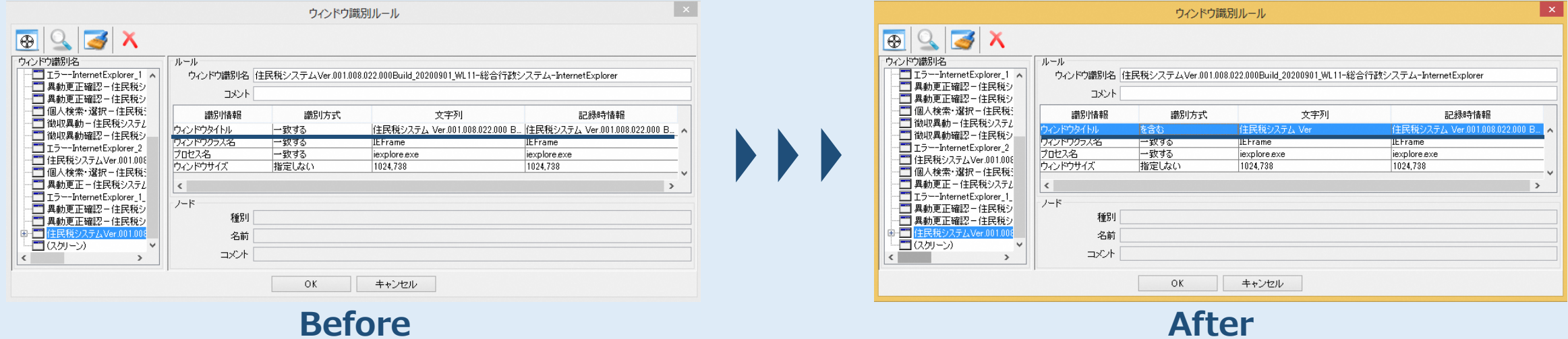

下線部について、Winactorが操作するウィンドウを識別する際に、「Before」のままだと、識別ウィンドウ名にバージョン番号が載って いるため、システムが新しいバージョンに変わると、操作するウィンドウの名称が一致しなくなり、シナリオが正常に動かなくなる。

そこで、「After」のようにVer以下の番号を削除し、識別方式を「一致する」⇒「を含む」に変更することで、バージョンアップをしても ウィンドウの名称が一致しないというエラーを防ぐことができる。これはシナリオ作成後に確認が必須なので注意!!

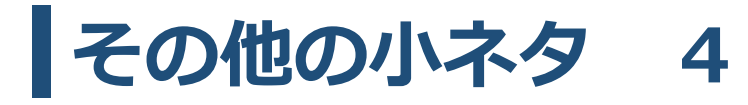

#### 意図しない個人情報の流出を防ぐ!イメージ管理について

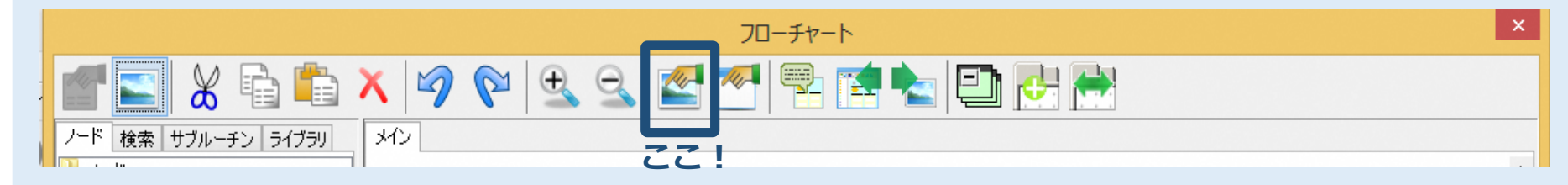

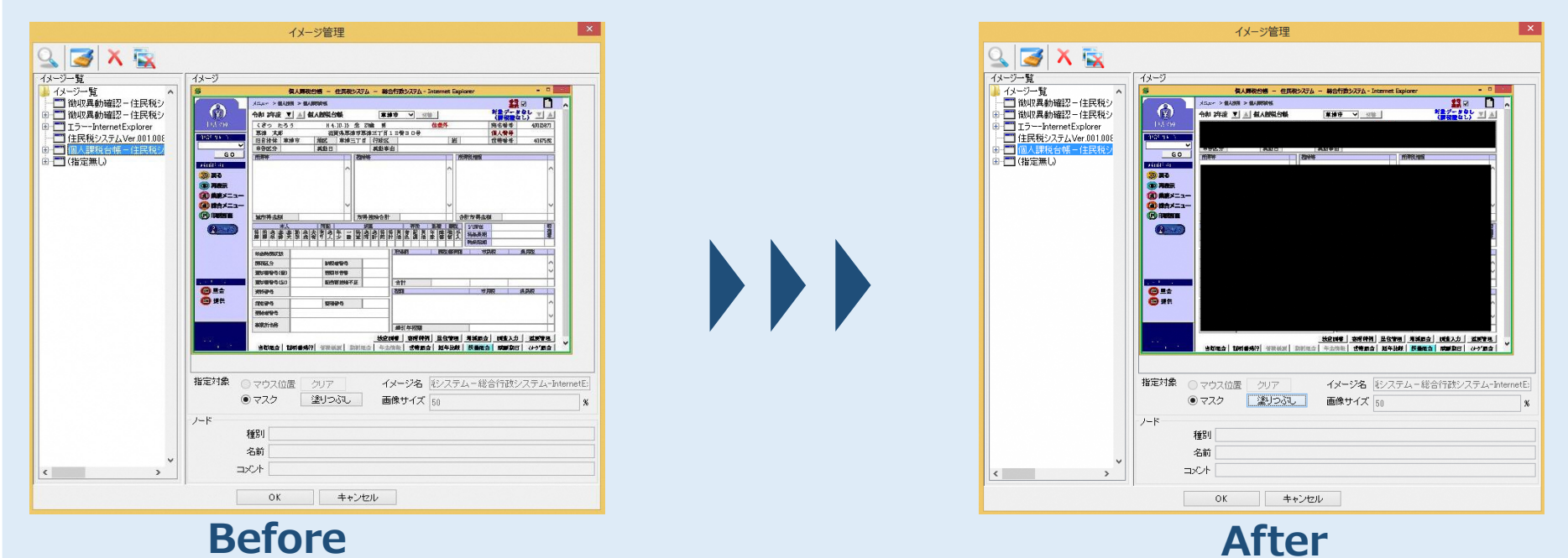

イメージ管理の画面内にはシナリオを作成した際の画像が保存されているため、意図せずして個人情報の流出が起こらないように、 上図のように個人情報にあたる箇所を塗りつぶす**or**「**×**ボタン」でイメージ画像そのものを削除しておく必要がある。(イメージ画 像を削除してもシナリオの実行には特に影響はないが、どのボタンを押しているのかを視覚的に確認できなくなる)

# おわり

#### RPA化する業務の選定基準は以下の3点が重要です!

#### ①業務量が多い ②単調で人間の判断が不要 ③作業の分岐が少なめ

しかし、例えば上記内容を満たさなくても全体作業の大部分を占めるAの作業はRPAで行い、 その他のB,C,D,E,Fの作業は人の手でやるなど、工夫次第で対象業務を広げることは可能です!

そうした柔軟さを持ち、「最低限マニュアル」と「実践マニュアル」をマスターすれば、 あなたはすでに様々なシナリオの作成が可能になっているはずです!そして、あとは実践あるのみです!